service@wind\*.cn F1

**公式弄进软件?-股识吧**

execl

把EXECL中股票代码列复印到记事本中存为.TXT文件,然后在平安证券中自定义

板块设置中选择从文本导入,选择刚才存档TXT导入即可。

是其中一项就在下面双击打开一项,之后对着打开项的下面其它那里鼠标右键-

**怎样把股票源代码导入软件|股票,怎么把把编好的选股**

 $1$  and  $2$ 

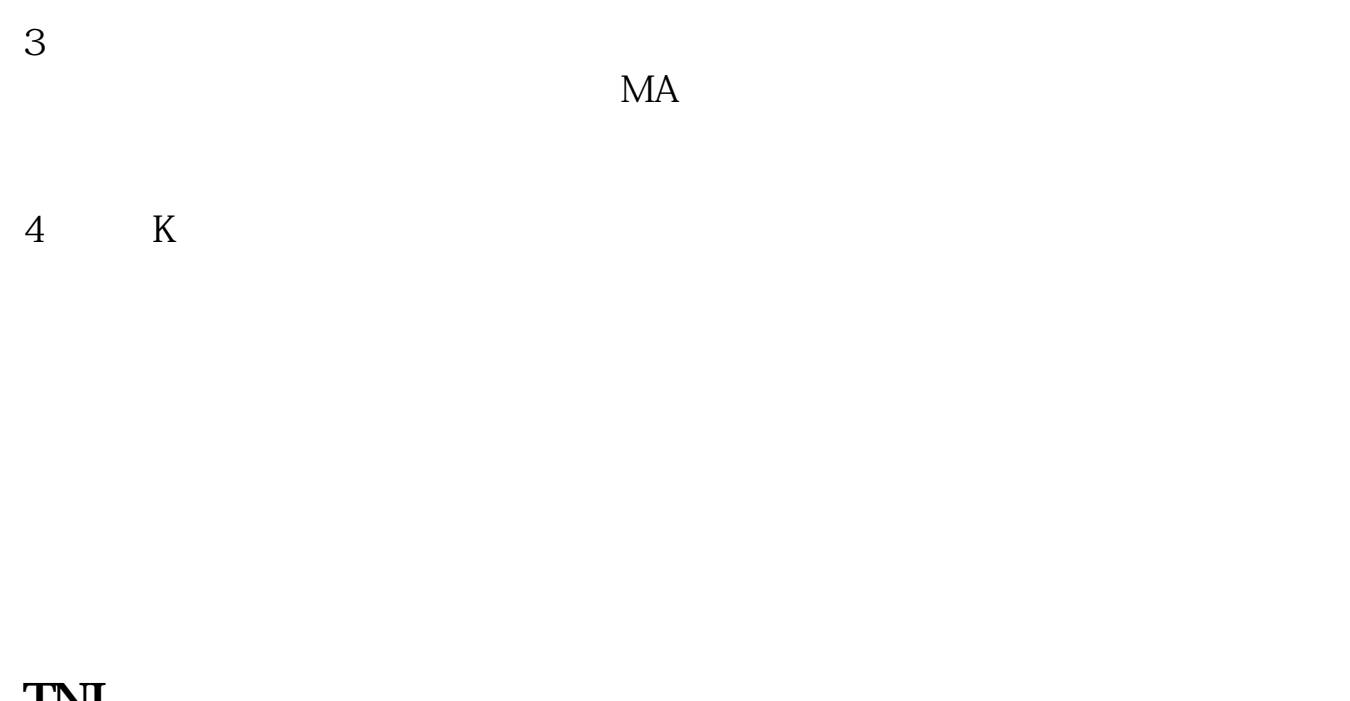

再次打开公式编辑器,导出公式---在文件名栏中输入,该公式名称保存即可。

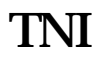

加密即可实现.。

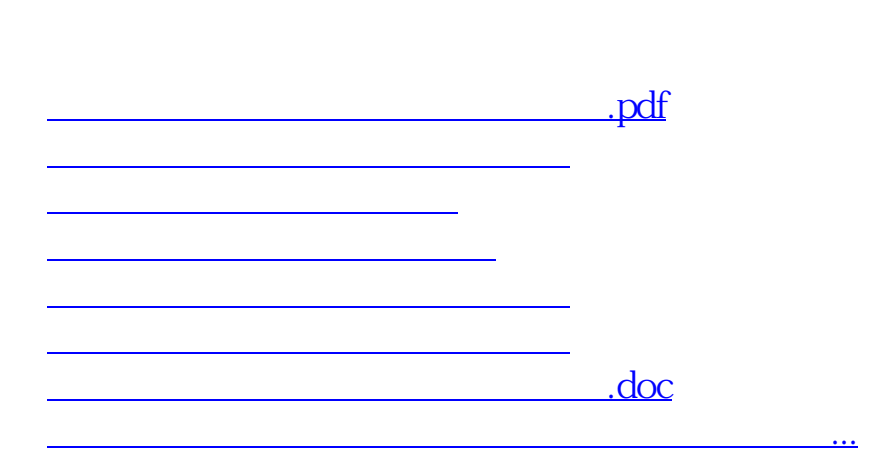

<https://www.gupiaozhishiba.com/article/30949057.html>